## Maduino Zero A9G con SAMD21 GSM/GPS **Tracker**

Prezzo: 31.15 €

Tasse: 6.85 €

Prezzo totale (con tasse): 38.00 €

Maduino Zero A9G è una board basata sul microcontrollore ATSAMD21G18 a 32 bit e sul modulo GPS GPRS/GSM A9G. Programmabile tramite l'IDE di Arduino, può essere impiegato per creare progetti IOT (Internet of things) come acquisizione dati, controlli remoti, localizzatori GPS, ecc. Dispone di slot per micro SIM Card e micro SD Card; pulsante di reset per il microcontrollore SAMD21; connettore micro USB per alimentazione e comunicazione PC; ingresso 3,7 volt per il collegamento di una batteria ai polimeri di litio; ingresso a 5 volt per il collegamento di un pannello solare per ricaricare la batteria ai polimeri di litio; LED di stato per alimentazione, carica della batteria, ottenimento posizione GPS, LED di stato per il A9G e per lo stato della rete. La confezione comprende la board già montata e collaudata (eccetto i connettori strip), l'antenna GSM e GPS, i connettori strip (da saldare).

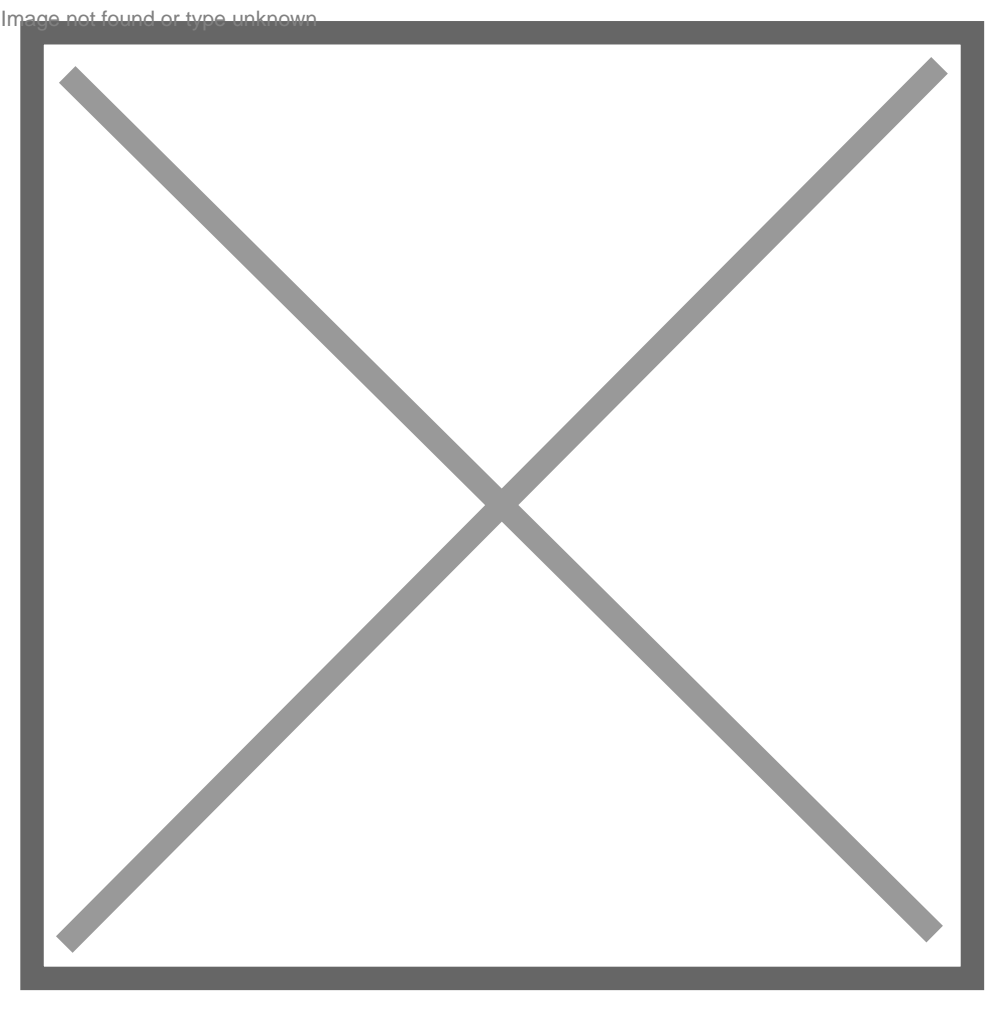

**Caratteristiche tecniche**

- Tensione ingresso batteria:  $3,4 4,2$  volt
- Microcontrollere: ATSAMD21G18, 32-Bit ARM Cortex M0+
- Clock: 48 MHz
- Sistema di controllo dell'alimentazione integrato
- Supporta i comandi AT
- Quad-band: 850/900/1800/1900 MHz
- Supporta il traffico dati GPRS, la massima velocità di trasferimento dati in download è 85.6 Kbps, upload 42.8 Kbps
- Slot per Micro SIM Card
- Slot per Micro SD Card
- Sensibilità Tracking: -166dBm
- Sensibilità acquisizione: -148dBm
- Time-To-First-Fix? Cold start: 27,5 secondi Hot start: 1 secondo Warm start: 1 secondi
- Precisione: circa 2,5 metri
- Interfaccia: I2C/SPI/UART/18\*GPIO
- Arduino compatible
- Temperatura di funzionamento: da -40°C a +85?
- Dimensioni (mm): 55,4x40x8
- Peso: 20 grammi

## Specifiche tecniche

- LED 1PPS: indica la posizione ottenuta dal GPS
- LED STA: indica lo stato del modulo A9G
- LED NET: indica lo stato della rete A9G
- LED PWR: LED di stato alimentazione
- LED CHG: LED di stato carica batteria
- VBAT: ingresso 3,7 volt per collegamento batteria polimeri di litio
- CHG: ingresso a 5 volt al quale è possibile collegare un pannello solare per ricaricare la batteria polimeri di litio
- Connettore micro USB: ingresso alimentazione 5 volt e comunicazione per PC
- Connettore IPX per antenna GPS (inclusa)
- Connettore IPX per antenna GPRS/GSM (inclusa)
- Pulsante di Reset: resetta il microcontrollore SAMD21?

Documentazione e link utili

- [Hardware](https://github.com/Makerfabs/Maduino-Zero-A9G/tree/master/Hardware)
- [Schematic](https://www.makerfabs.com/desfile/files/Maduino_Zero_A9G_v1.0.pdf)
- [A9G Datasheet](https://www.makerfabs.com/desfile/files/a9g_product_specification.pdf)
- [Arduino Demo Code](https://www.makerfabs.com/desfile/files/A9G_Arduino_Demo_Code.zip)
- [Wiki v2.0](https://www.makerfabs.com/wiki/index.php?title=Maduino_Zero_A9G)
- [Wiki v3.3](https://www.makerfabs.com/wiki/index.php?title=Maduino_Zero_A9G_v3.3)

FAQ

- **Quale tipo di Arduino va scelto per la programmazione?** Per la fase di programmazione andrà scelto "Arduino Zero (native USB port)";
- **"Arduino Zero" non è presente nell'elenco delle schede, come si fa ad aggiungerla?** Dal gestore schede dell'IDE Arduino (Strumenti > Scheda > Gestore Schede) cercare "Arduino Zero", quindi installare "Arduino SAMD Boards (32-bits ARM Cortex-M0+);
- **Per quale motivo la scheda viene riconosciuta come "MKR1000"?** La scheda è basata sul SAMD21, pertanto potrebbe essere riconosciuta in questo modo se è in modalità programmazione. Quando la scheda viene riconosciuta dall'IDE come MKR1000 potrà essere programmata in quanto è in modalità programmazione, mentre se sarà riconosciuta come "Arduino Zero" significa che è già stata programmata ed è in esecuzione il programma, in tal caso non è consentita la programmazione;
- **Come si può caricare lo sketch dopo aver già programmato la scheda? La scheda viene riconosciuta come "Arduino Zero" e non si programma** Per passare alla modalità programmazione è necessario premere 2 volte consecutive il tasto di RESET a bordo scheda. Fatto questo, la scheda sarà riconosciuta come "MKR1000" creando una COM diversa da quella precedente, quindi scegliere la COM corretta e come Scheda selezionare "Arduino Zero".